## Разблокировка серийных номеров

Блокированный серийный номер может быть разблокирован.

Для выполнения разблокировки выполните следующие действия:

- Перейдите на вкладку Разблокировка,
- При необходимости произведите поиск и выборку номеров по заданным параметрам,
- Установите галки напротив нужных серийников,
- Нажмите на кнопку Разблокировать.

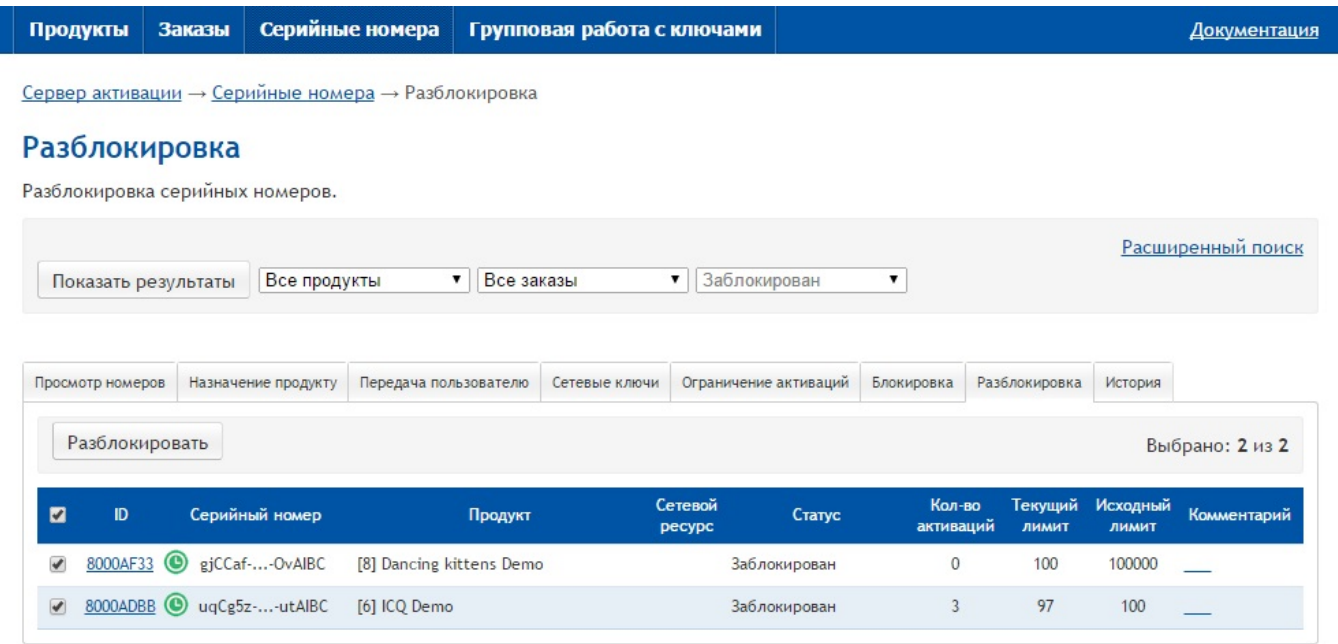

## Примечание

Следует учитывать, что данная операция допустима только для серийных номеров в статусе Заблокирован.

После выполнения операции будет отображена страница с результатами назначения:

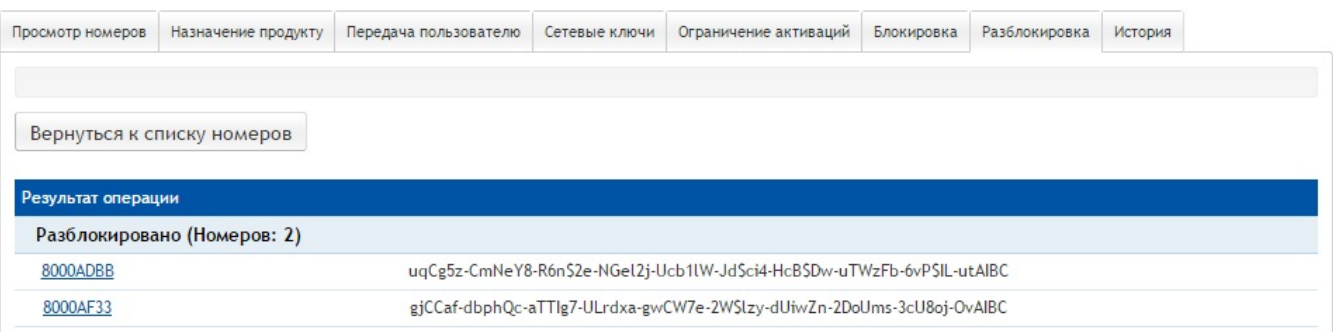

## Возможные ошибки операции:

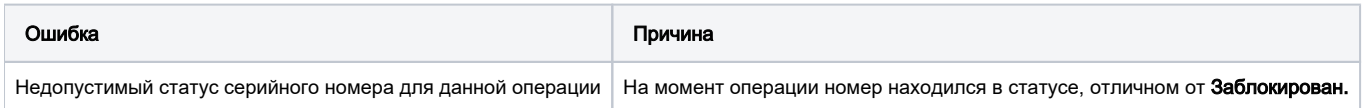

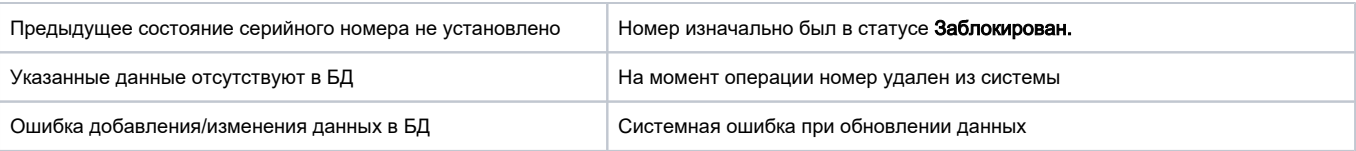